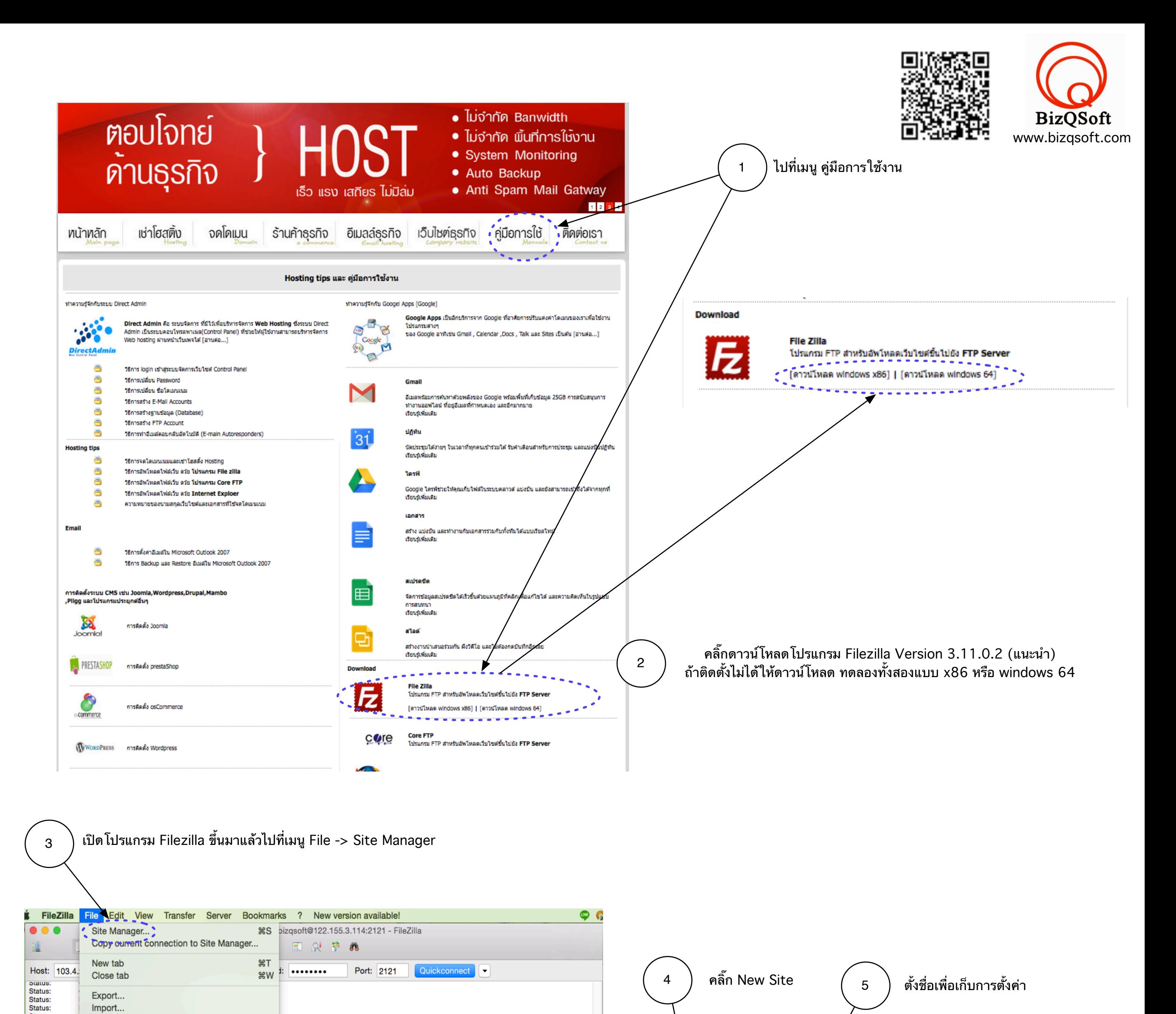

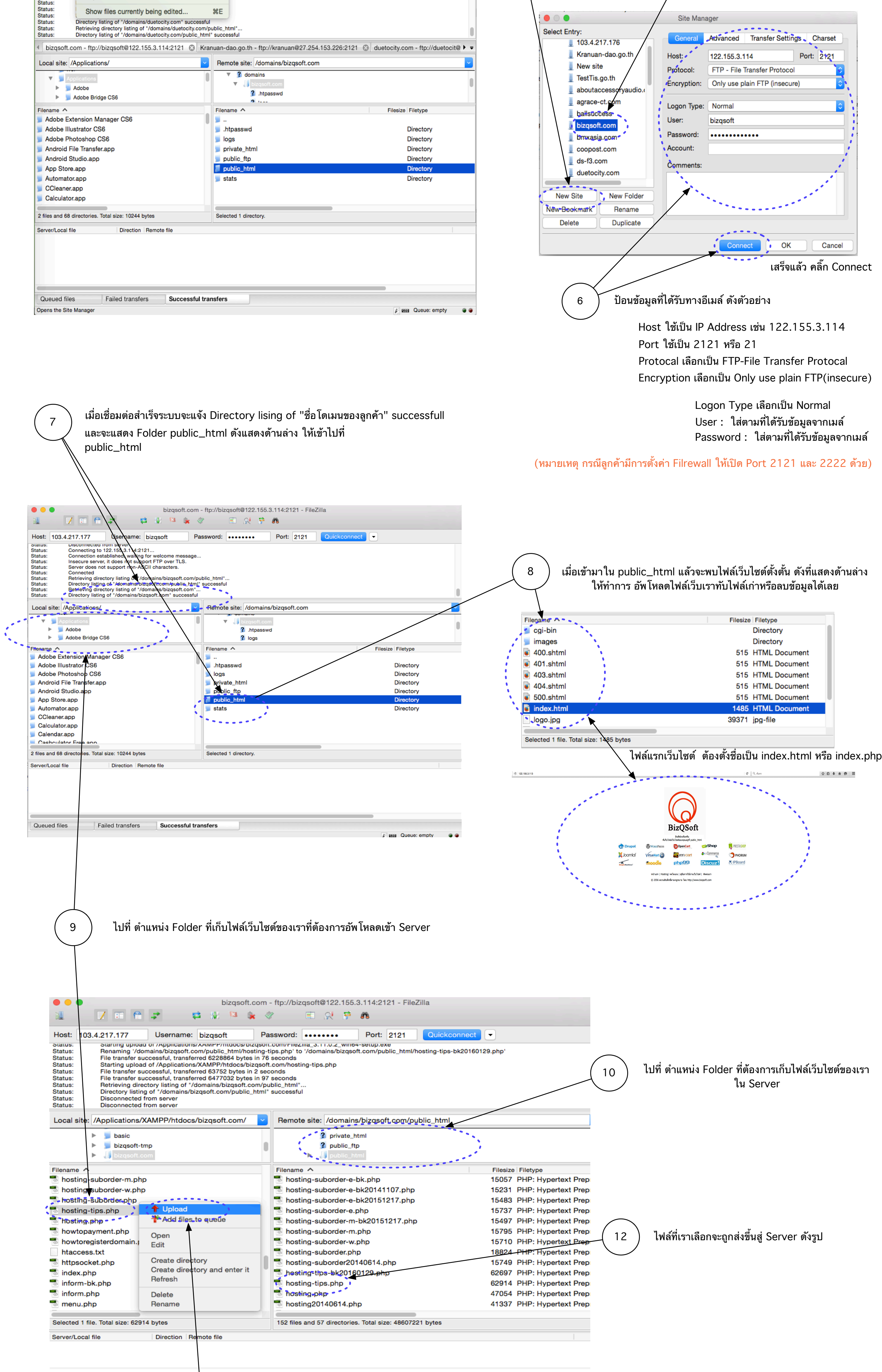

11  $\,$ คลิ๊กขวาที่ไฟล์ หรือ Folder ที่ต้องการอัพโหลด แล้วคลิ๊ก Upload